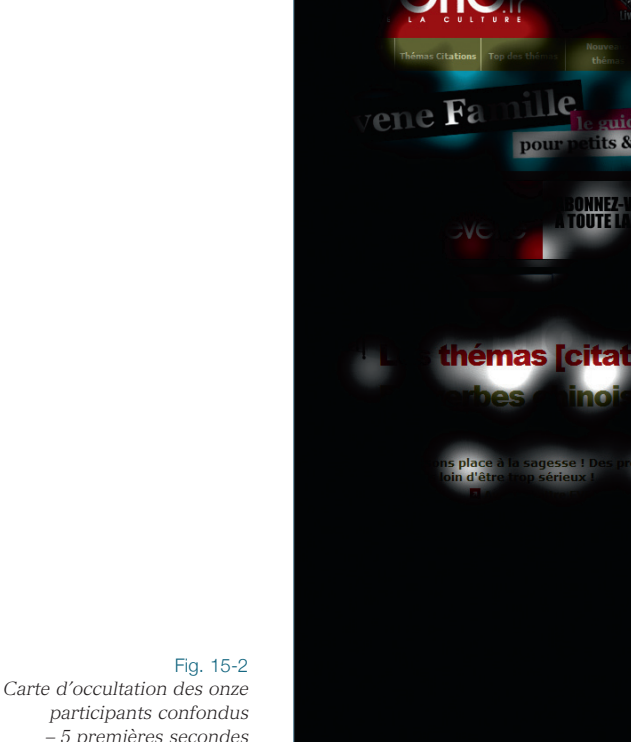

pour

its & gran

TOUTE

participants confondus – 5 premières secondes (durée absolue)

## **2** UNE PRÉSENTATION PEU VALORISANTE POUR LE CONTENU

- La présentation de la liste, répétée sur chaque proverbe, donne une impression générale de lourdeur. Pour limiter cet effet, on pourrait d'abord réduire le nombre d'éléments de chaque ligne, puis mieux hiérarchiser ce qui reste, dans le but de renforcer l'importance du proverbe lui-même. Et si on peut comprendre que *Envoyer à un ami* soit répété (même s'il pourrait largement être réduit en termes de visibilité, ou présenté comme une fonction applicable à une ou plusieurs lignes), le lien *Tous les proverbes*  aurait donc tout à fait sa place en haut et/ou en bas de page, car il renvoie au même endroit quelle que soit la ligne où il apparaît.
- Un format de présentation doit être affecté à chaque élément en fonction de son importance hiérarchique (qui doit tenir compte des objectifs utilisateurs, mais aussi de la

PAGES DE LISTES ET RUBRIQUES

DE LISTES

PAGES

ET.

'ဟ

RUBRIQUE

stratégie du site). Les couleurs, graisses et emplacements des éléments comptent : aujourd'hui, le lien *Sur un cadeau* est presque plus visible que le proverbe en lui-même, alors que ce dernier est écrit plus gros.

• Remarquons tout de même que seuls trois participants sur onze regrettent explicitement cette présentation.

Charlotte, 34 ans : « Là, c'est bizarre comment c'est aligné, parce que, du coup, je vais d'abord lire là [partie de droite], je vais d'abord lire Envoyer à un ami, enfin, tous les liens, en fait, plutôt que le proverbe. Et puis qu'il y ait marqué à chaque fois "proverbe chinois" en gros, c'est peut-être un peu agaçant, alors que je sais déjà que j'y suis [Elle surligne le titrel. »

Thomas, 26 ans : « Ben oui, je pense, si je cherchais des proverbes chinois… Après, je ferais peut-être Tous les proverbes, pour voir vraiment tout…. [Une nouvelle page avec une liste plus épurée se charge.] Oui voilà, c'est déjà plus lisible ! [Animateur : Vous trouviez qu'avant ce n'était pas le cas ?] Pas trop, il y avait un peu trop d'infos. »

Myrtille, 28 ans : « Bon, à part que je ne trouve pas ça très attrayant… parce que je trouve que ça fait un peu gros pâtés… »

La justification des proverbes sur la droite contribue à l'impression de désordre sur la page.

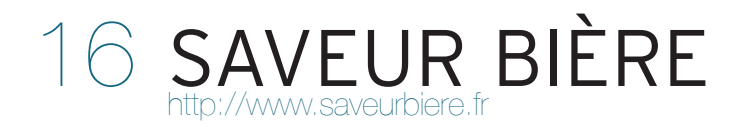

Saveur Bière est un site e-commerce spécialisé dans le domaine de la bière. On y trouve de nombreuses marques de bières, des fûts et tireuses, ainsi que des conseils. Le catalogue est fourni, et son parcours se fait à travers les pages de listes analysées ci-après.

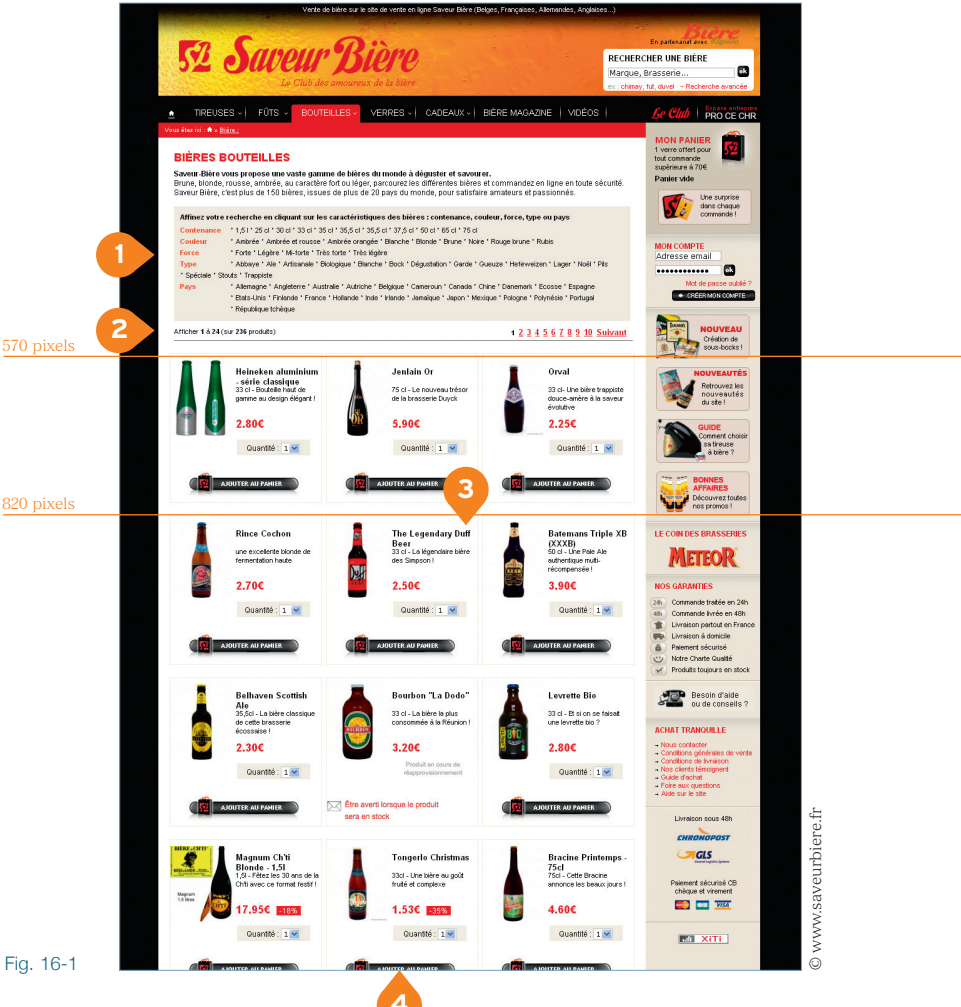

Fig. 16-1

En mars 2010, onze participants ont été confrontés à cette page avec pour consigne de montrer et dire ce qu'ils feraient s'ils étaient chez eux. Les données de ce test utilisateur sont utilisées ici pour compléter l'analyse experte.

SCÉNARIO : « Un ami vous a envoyé l'adresse d'un site spécialisé dans les bières qu'il aime beaucoup. Vous voudriez voir toutes les bières que ce site propose pour faire votre choix et éventuellement en commander. » On s'intéresse ici à ce qui se passe une fois que les participants arrivent sur la page de liste. On leur demande en cours d'exploration d'en choisir une qui leur plairait.

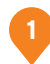

## **1** DES FILTRES TRÈS UTILES, MAIS À OPTIMISER

Comment choisir parmi 250 bouteilles ? Cette page offre à ses visiteurs un outil très efficace pour personnaliser son contenu. Grâce à une navigation à facettes, ils peuvent déclarer leurs préférences en termes de contenance, de provenance ou de couleur, et voir ainsi la liste se réduire à mesure qu'ils ajoutent des critères. C'est une fonctionnalité très intéressante, qui peut convenir aussi bien aux amateurs qu'à des connaisseurs plus avertis, pour faire le tri dans toutes les bouteilles proposées sur le site.

Les filtres semblent plaire aux utilisateurs : à part une participante, tous cliquent sur un ou plusieurs d'entre eux. La couleur est le critère le plus sélectionné, suivi de la force et, dans une moindre mesure, du pays.

## Des liens à compléter

Les catégories proposées définissent très bien les bières, mais il manquerait des notions de meilleures ventes, nouveautés, promotions, notes des clients ou recommandations de la rédaction, alors que ces accès ou contenus sont présents ailleurs dans le site.

N'oubliez pas qu'on ne contrôle par le parcours des internautes ! Ce n'est pas parce qu'ils n'ont pas choisi les meilleures ventes dans le menu, préférant d'abord avoir une vue d'ensemble de la gamme, qu'ils n'auront pas besoin de ce critère plus tard, notamment dans cette page de liste, soit pour filtrer (c'est-à-dire réduire le nombre de produits), soit pour trier (c'est-à-dire ordonner).

Myrtille, 28 ans : « Ce qui est intéressant, c'est que tu peux affiner ta recherche, sauf que moi ce qui m'intéresserait bien, c'est de l'affiner par... Si je ne m'y connais pas beaucoup, je ne vais pas l'affiner par "Ambrée et rousse", par exemple. Par contre, si j'ai le top des 20 meilleures ventes – vous voyez, c'est idiot, hein, mais sur La Redoute ou la Fnac, ils font ça, les meilleures ventes – ça, ça m'aiderait. Parce que là, je n'en sais foutre rien si je veux une bière du Danemark ! »